## **MySQL Tables reparieren**

Nach ungeplanten Reboots (z.B. nach Abstürzen, Stromausfällen, etc.) sollte man mit mysqlcheck nach dem Rechten sehen, um etwaige Probleme noch beheben zu können.

Die [MySQL-Referenz](http://dev.mysql.com/doc/refman/4.0/de/using-mysqlcheck.html) geht im Detail auf alle Optionen des Tools ein, hier soll nur ein Schnelldurchlauf beschrieben werden.

Mit mysqlcheck -u root -p -c -A kann man einen Quickcheck über alle Datenbanken mit allen Tables im System laufen lassen.

Die Meldungen verraten dann schonmal, ob und wenn ja, welche Probleme es gibt.

Das sieht dann z.B. so aus:

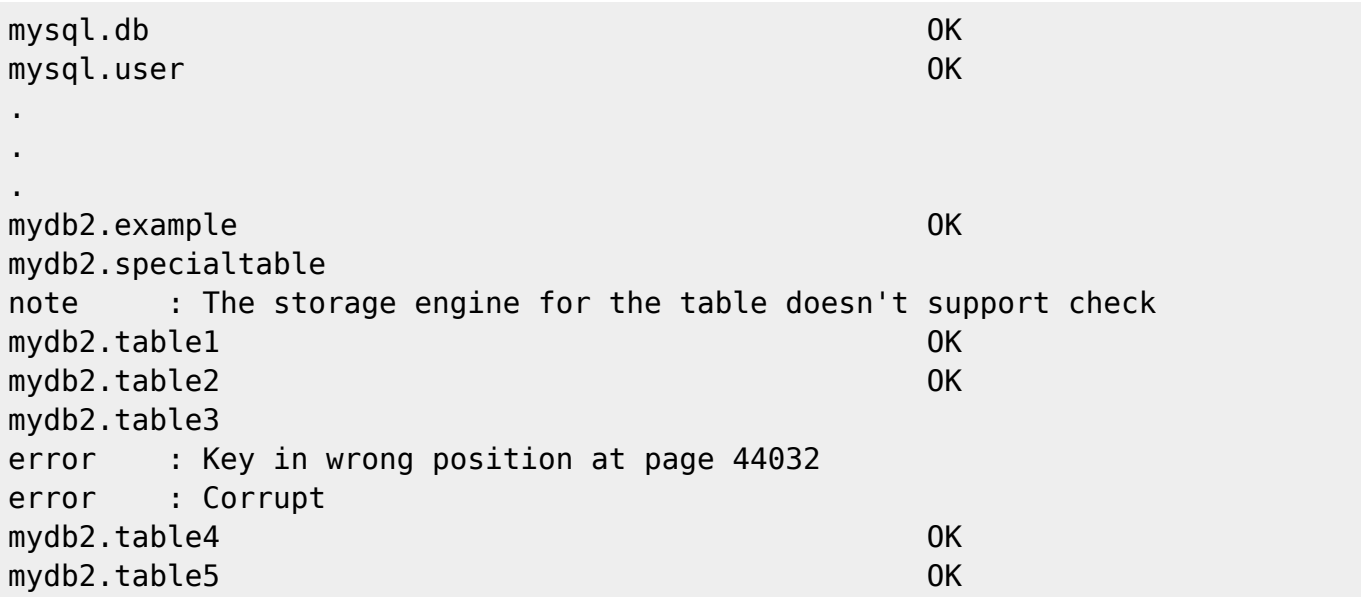

Die Meldung (note) für den specialtable muss nicht irritieren, da einige Table-Typen von dieser mysqlcheck Version nicht überprüft werden können.

Da es in diesem Beispiel aber einen korrupten Table gibt, muss die repair-Option her:

Mit mysqlcheck -u root -p -r -A werden Tables bei Bedarf repariert. Und im Optimalfall sieht das dann folgendermaßen aus:

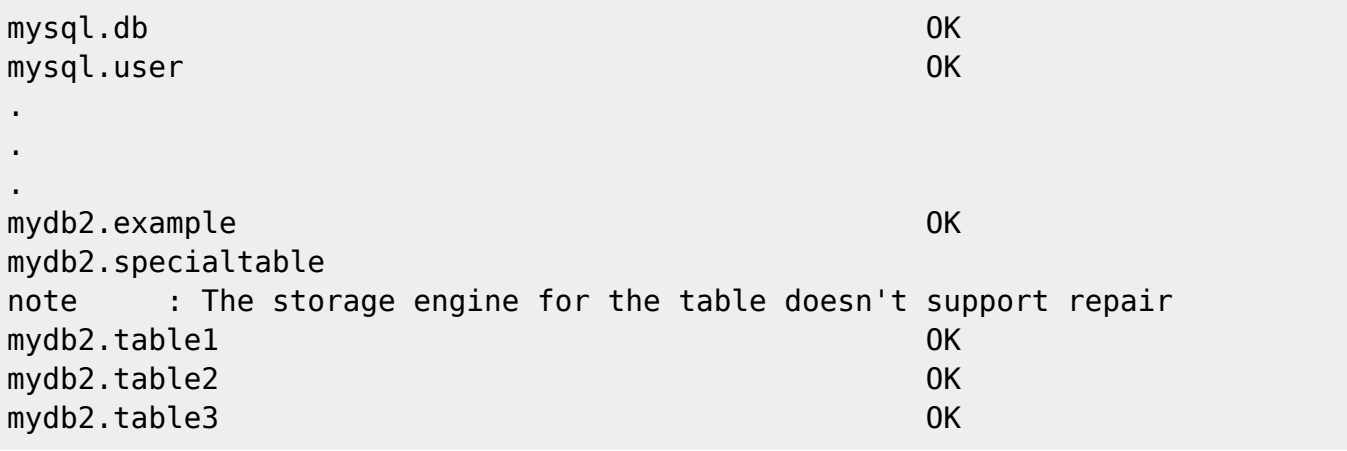

mydb2.table4 OK mydb2.table5 OK

Das mysqlcheck Tool zuerst mit check Option laufen zu lassen macht also in jedem Fall Sinn, da man in dieser Konfiguration nur so zu sehen bekommt, dass es korrupte Tables gab.

From: <https://wiki.hot-chilli.net/>- **Hot-Chilli Wiki**

Permanent link: **<https://wiki.hot-chilli.net/allgemeine-howtos/mysql/mysql-tables-reparieren>**

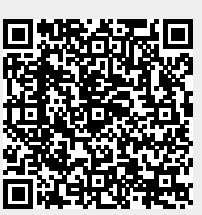

Last update: **2016/01/18 23:54**